# **Self Service Deferred Compensation Conversion/Match Option**

#### **Contents**

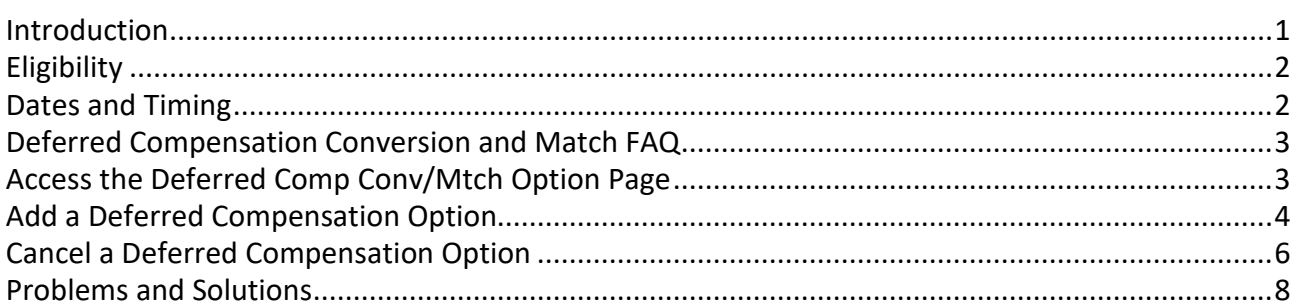

### <span id="page-0-0"></span>**Introduction**

If eligible, you can select a vacation conversion or a deferred compensation match once per fiscal year. Some employees have the option of converting compensatory time to deferred compensation. For most employees, these transactions can all be entered in Self Service where the data is secured by your user ID and password. After signing in as you do to view your paystub, you can select a deferred compensation option or cancel a previously entered option (if it has not been processed) on the Deferred Comp Conv/Mtch Option page. (When the Cancel Conversion? check box is no longer available, the record has been processed.) Information you enter on this page is used to process a deferred compensation option that will appear on your paycheck.

You are not required to enter a deferred compensation option on the Deferred Comp Conv/Mtch Option page. You may continue to submit the Selection of Deferred Compensation Option form to your agency payroll or HR office.

If you are a Minnesota State faculty member or Excluded Administrator, a Legislative Coordinating Commission employee or any other employee whose leave is not stored on the SEMA4 system, you must continue to submit a Selection of Deferred Compensation Option form to your agency payroll or HR office for entry.

If your leave is based on calendar year instead of fiscal year, such as employees in the Attorney General's Office, you need to think "calendar year" when you see "fiscal year" in these instructions.

Please note:

1. Some bargaining agreements or compensation plans allow a deferred compensation *option.*  Employees must select either vacation conversion or deferred compensation match *each fiscal year* to receive this benefit. In addition, to receive the match they must have a current deferred compensation deduction or had one during the fiscal year.

- 2. Other bargaining agreements or compensation plans do not provide an option, but do provide for an *automatic* deferred compensation match to employees who have a current deferred compensation deduction or had one during the fiscal year. Employees covered by these bargaining agreements or compensation plans *will not use* the Deferred Comp Conv/Mtch Option page.
- 3. To receive a vacation conversion, employees are not required to have a deferred compensation deduction set up. Their vacation conversion will be processed and invested in a fund designated by MSRS unless they have directed otherwise. Employees without a current deferred compensation deduction should contact your savings plan administrator regarding directing your vacation conversion to the desired fund or account.

## <span id="page-1-0"></span>**Eligibility**

A text field at the top of the Deferred Comp Conv/Mtch Option page displays a message indicating your eligibility information. The options that you can select from are listed by **Conversion Type** – Vacation (1), Deferred Comp Match (2), or Comp Time (3). Your salary authority displays at the top of the page. (Salary authority represents the bargaining agreement or compensation plan that covers the terms and conditions of employment.) The maximum number of vacation hours that can be converted (limited by your salary authority) displays in the **Maximum Hours** box, and the number of days employees must be in a salary authority before qualifying for an option displays in the **Wait Days** box. This information is based on the salary authority in effect for the fiscal year and Empl Rcd#.

It is best to review your bargaining agreement or compensation plan if you have questions about eligibility. You may be ineligible if:

- Your bargaining agreement or compensation plan does not allow the deferred compensation option.
- Your bargaining agreement or compensation plan allows the deferred compensation option only after you have been in the bargaining unit for a specified period of time, usually one year.

#### <span id="page-1-1"></span>**Dates and Timing**

Each deferred compensation transaction is assigned an effective date that is the date you entered the transaction. If you want a transaction to be effective on a future date, enter the transaction on that date or submit forms noting that date and have your agency payroll or HR staff enter the transaction. The lower portion of the Deferred Comp Conv/Mtch Option page displays historical transactions and can be used to cancel transactions not yet processed. (When the Cancel Conversion? check box is no longer available, the record has been processed.) The transactions that display were either entered by you or by payroll or HR staff in your agency.

*Deferred compensation options must be entered by Tuesday, the pay period end date, to be processed on the next paycheck. This schedule may be adjusted due to holidays.*

Vacation conversions cannot be processed in a pay period that begins in June and ends in July. If you attempt to enter a vacation conversion during this pay period, you will receive an error message. Deferred compensation matches and comp time conversions are processed every pay period of the year. (**NOTE:** When entering a transaction, the fiscal year to which a conversion or match applies is displayed in the Fiscal Year field in the upper-right corner of the Deferred Comp Conv/Mtch Option page.)

If you have an ongoing deferred compensation deduction, it is also taken in the pay period that the vacation or comp time conversion is processed.

### <span id="page-2-0"></span>**Deferred Compensation Conversion and Match FAQ**

For more deferred compensation and savings plan deduction information, go to the Deferred [Compensation Conversion and Match FAQ.](https://mn.gov/mmb/accounting/sema4/self-service-information/instructions/dc-faq.jsp)

### <span id="page-2-1"></span>**Access the Deferred Comp Conv/Mtch Option Page**

To access the **Deferred Comp Conv/Mtch Option** page, take the following steps.

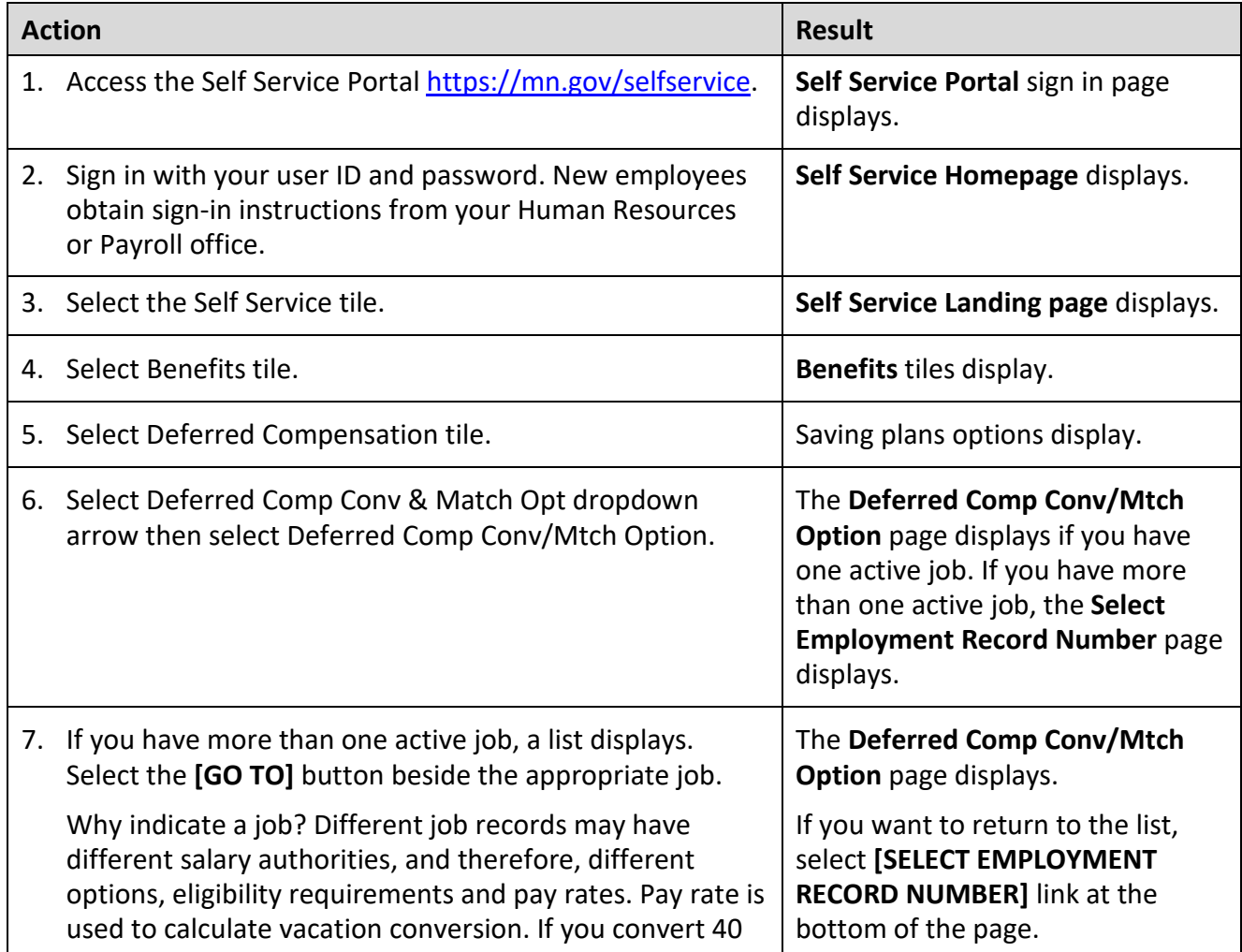

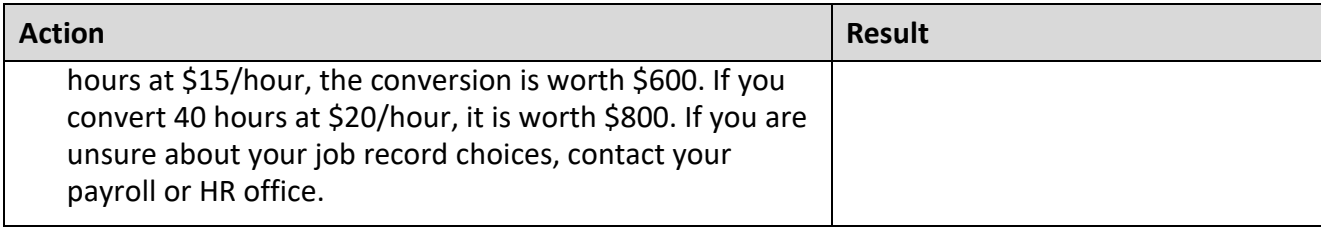

Do not use the back and forward buttons on your browser; this could result in losing data you entered. Navigate using the Menu.

## <span id="page-3-0"></span>**Add a Deferred Compensation Option**

To add a vacation conversion, deferred compensation match or comp time conversion, access the **Deferred Comp Conv/Mtch Option** page and follow the directions below. Notice that the **New Deferred Compensation Option** section is a blank form that you fill out to add a new option. Any options saved, as well as previous transactions, display in the **Employee Deferred Compensation Option** section below.

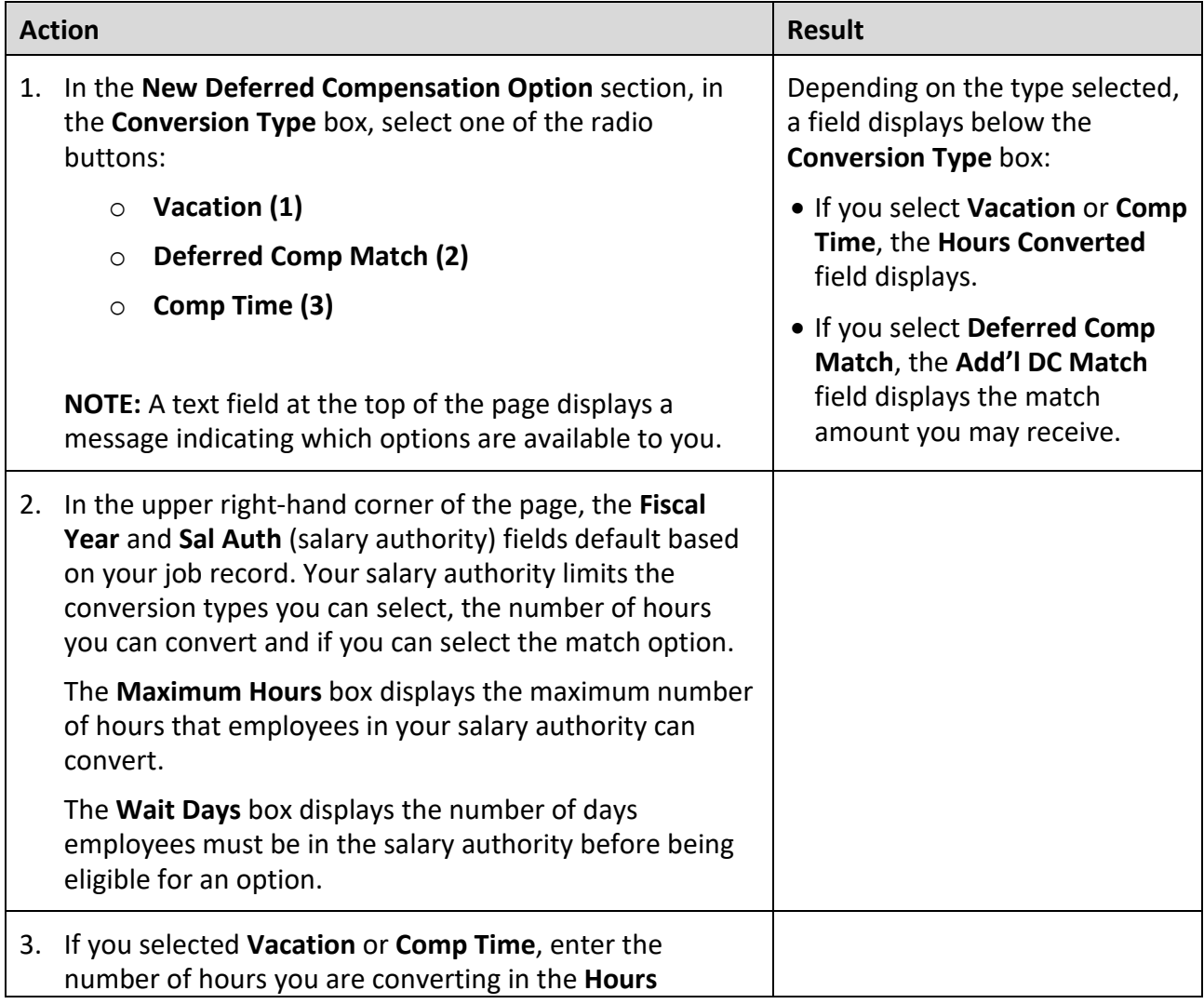

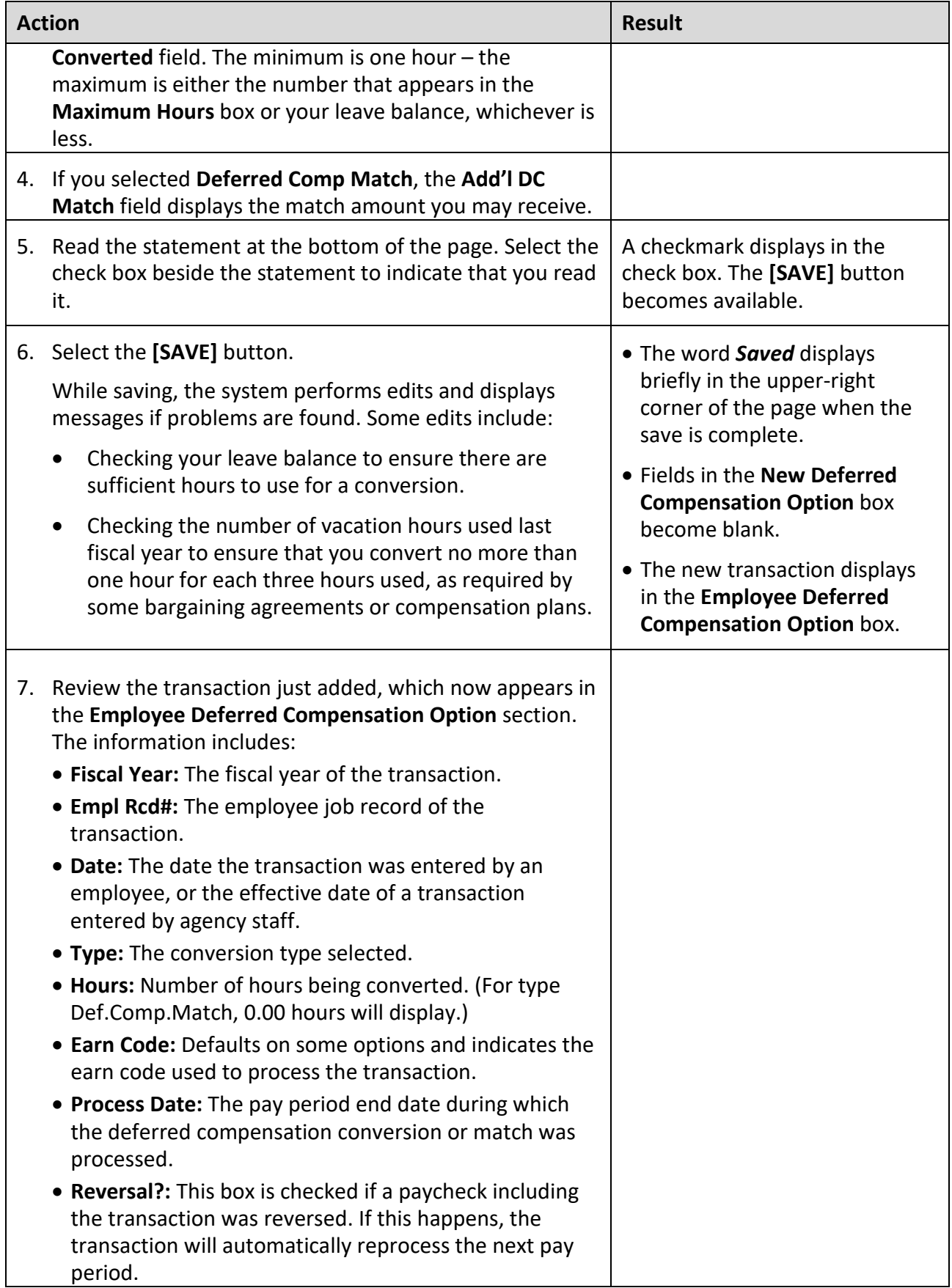

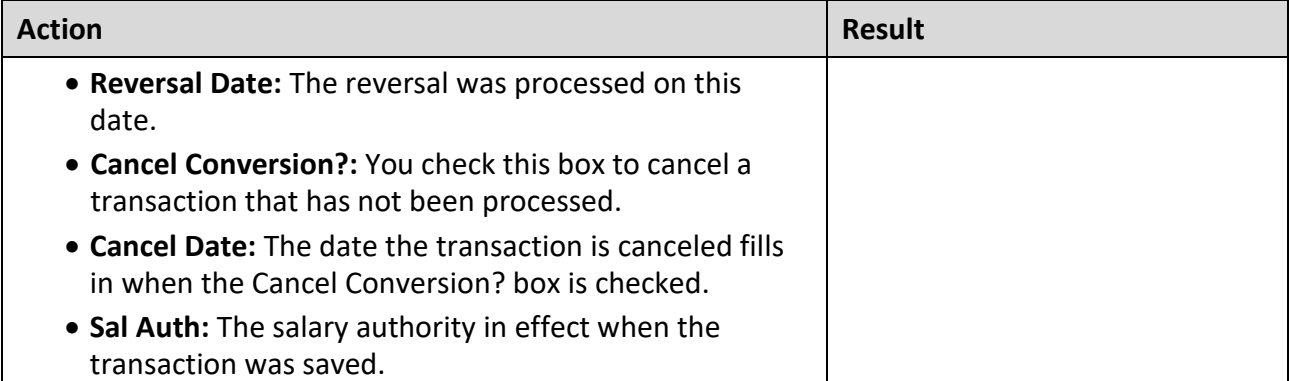

#### **To Exit**

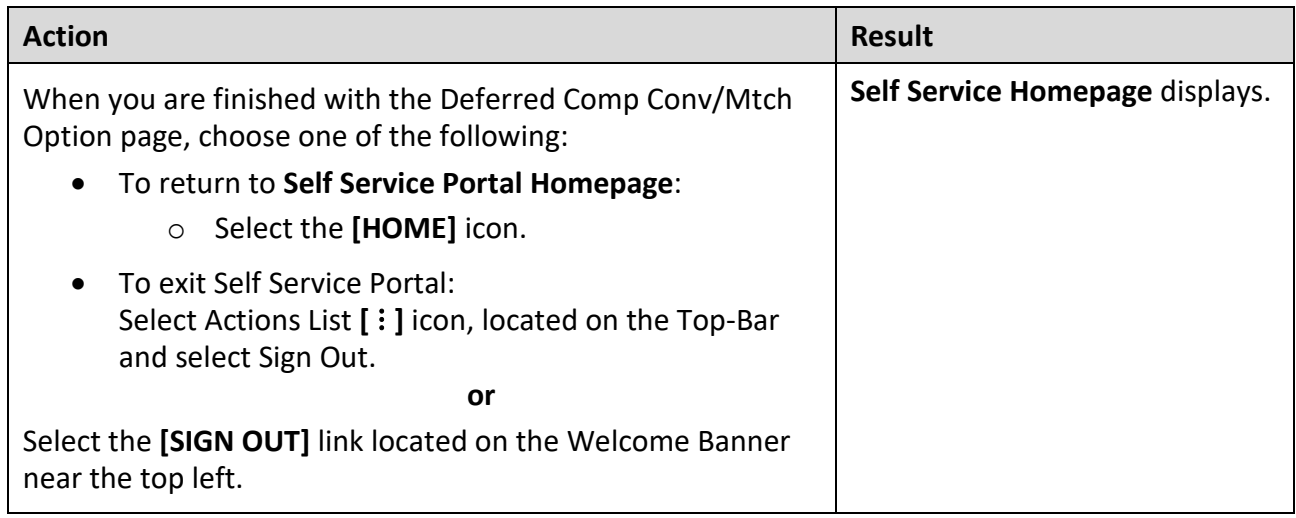

#### <span id="page-5-0"></span>**Cancel a Deferred Compensation Option**

Once a vacation conversion, comp time conversion or deferred compensation match transaction is saved, it cannot be modified. If it is incorrect, cancel it and enter a new transaction with the correct information. Three rules apply to canceling a transaction:

- A conversion or match can be canceled as long as it has not been processed. (When the Cancel Conversion? check box is no longer available, the record has been processed.)
- A canceled transaction and a new transaction cannot be assigned the same date. For example, if you enter a transaction on May 1, you can cancel it any time before it is processed, but you cannot enter a new transaction before May 2.
- If you have vacation and comp time conversions waiting to be processed that together total more than 40 hours, the system will not allow just one transaction to be canceled. Both transactions must be marked "canceled" and a new record must be added for each transaction you want processed.

To cancel a deferred compensation option that *has not yet been processed*, access the **Deferred Comp Conv/Mtch Option** page and follow the directions below.

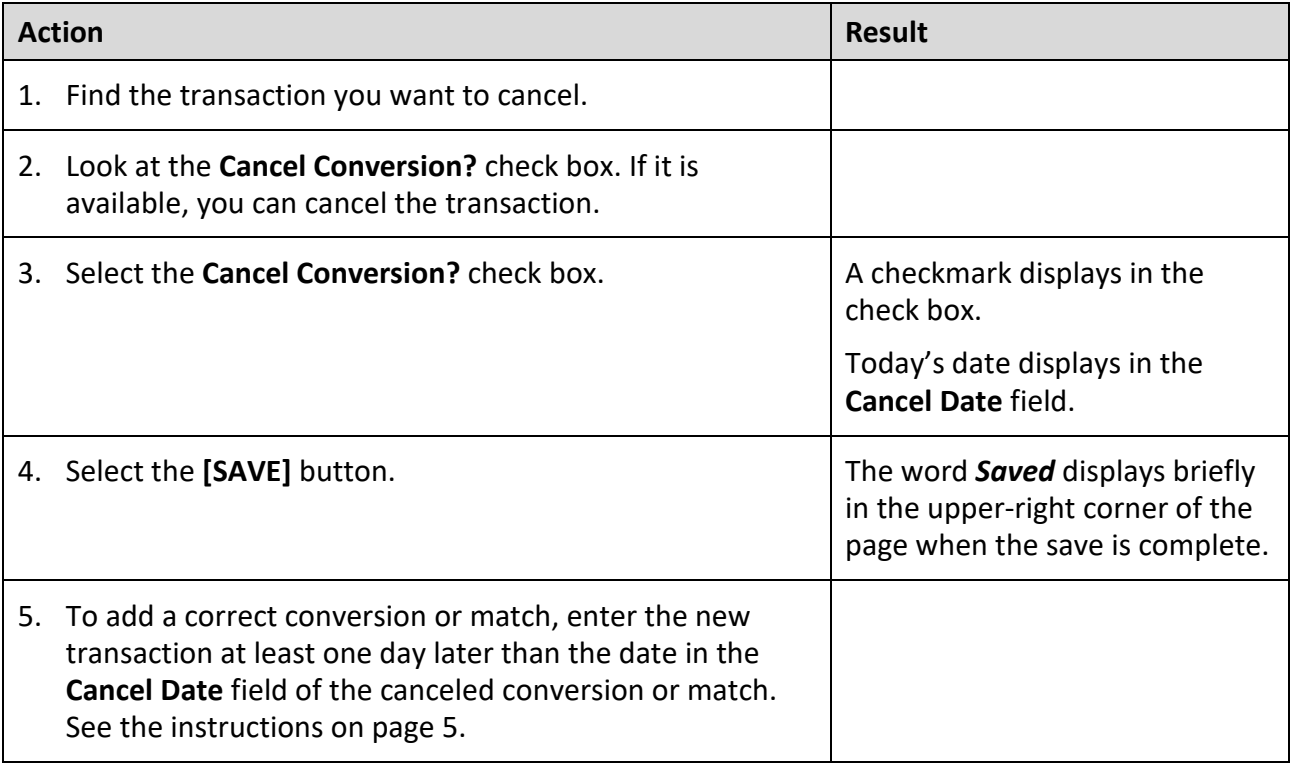

# **To Exit**

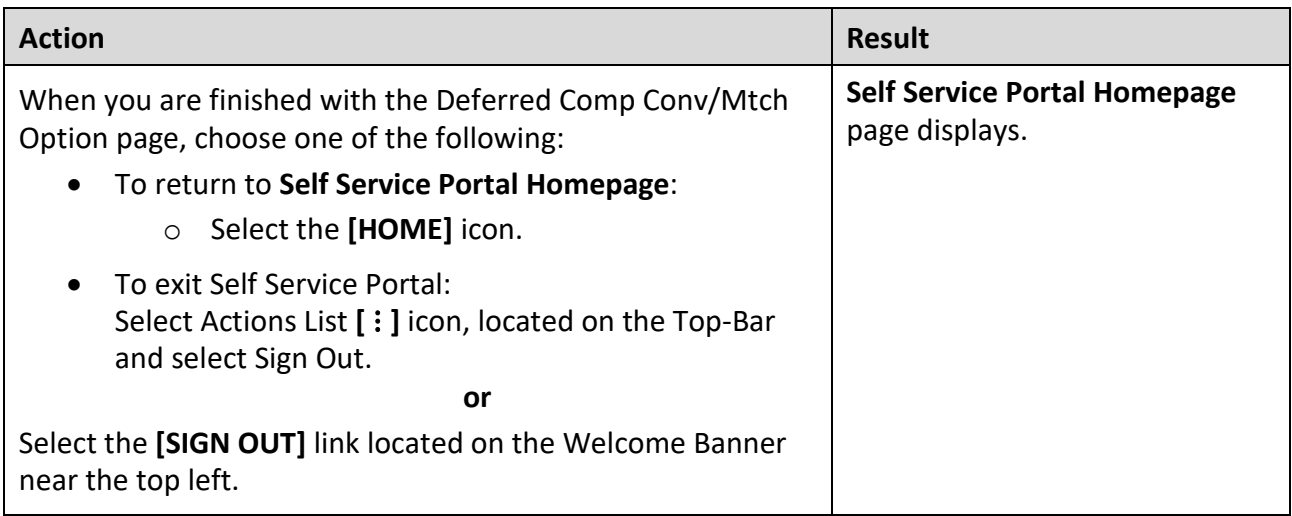

# <span id="page-7-0"></span>**Problems and Solutions**

Use the following guide to resolve problems. For additional help, contact your agency payroll or HR office.

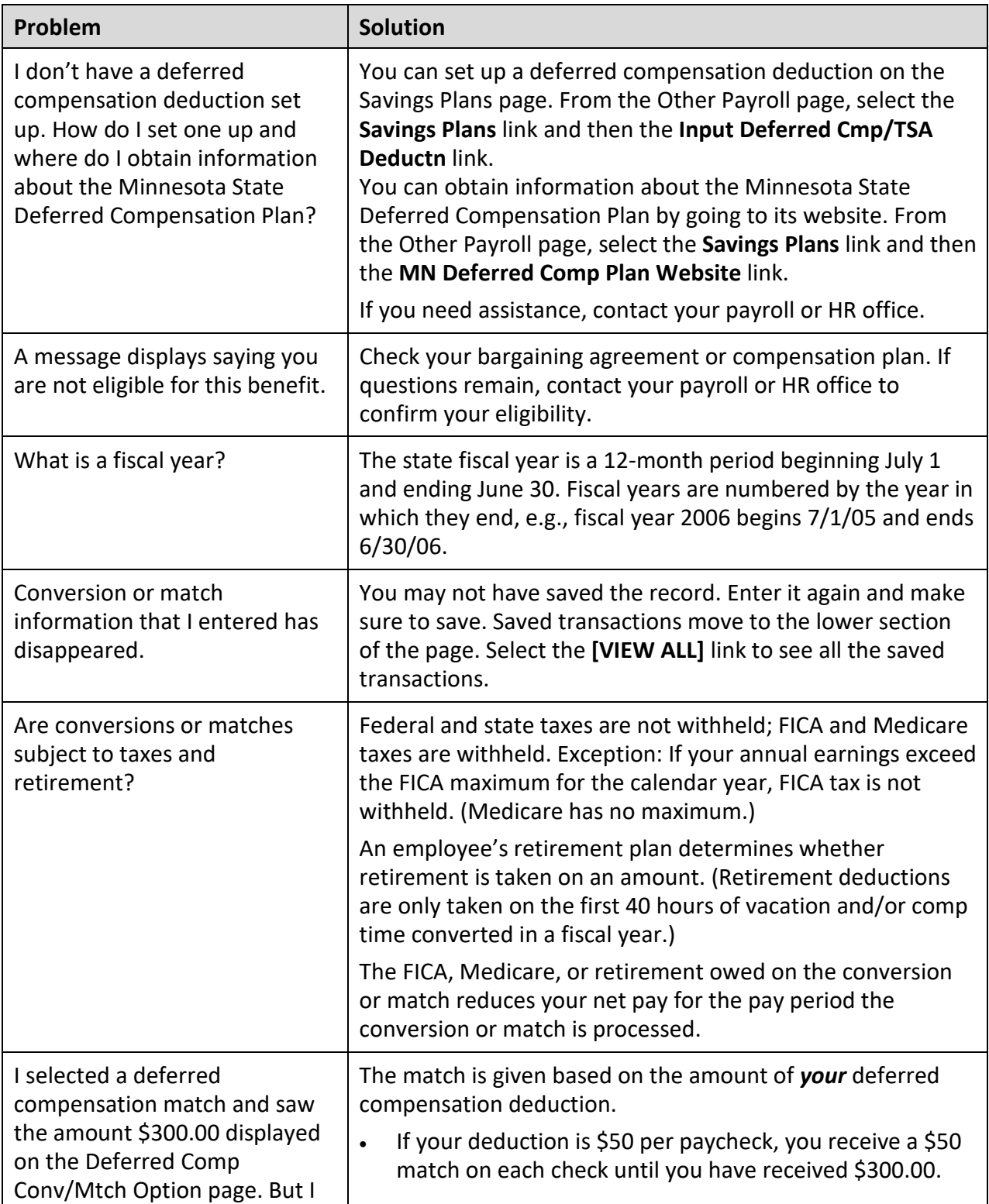

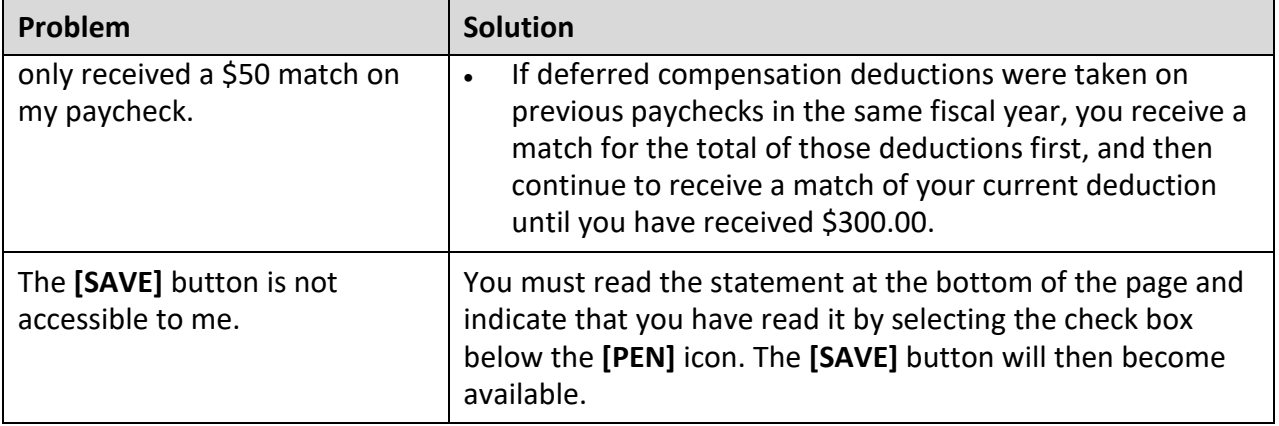